## **UC ANR Credit Card Machine Program**

### **Shipping Box Sizes and Weights**

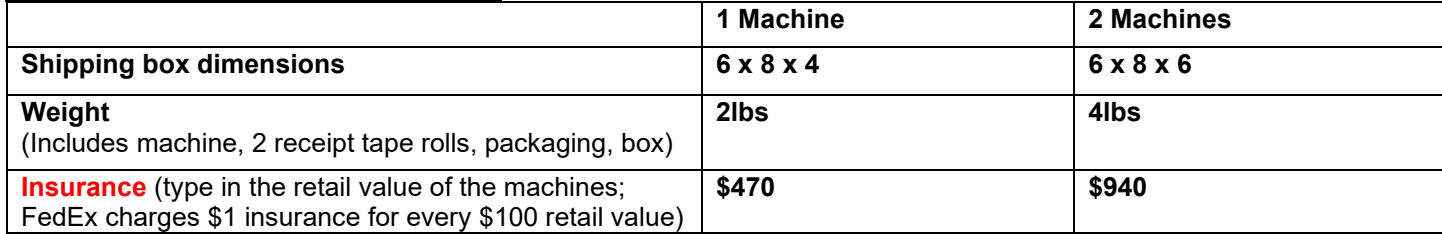

### **Important notes:**

- Only 2 machines per shipping box
- Take batteries out and wrap them please: [FedEx: How to Ship Batteries](https://www.fedex.com/en-us/shipping/how-to-ship-batteries.html#3)
- Ship out Monday-Thursday mornings only
- FedEX Priority Overnight shipping (via AggieShip) to arrive before 12 o'clock noon

#### **Checklist:**

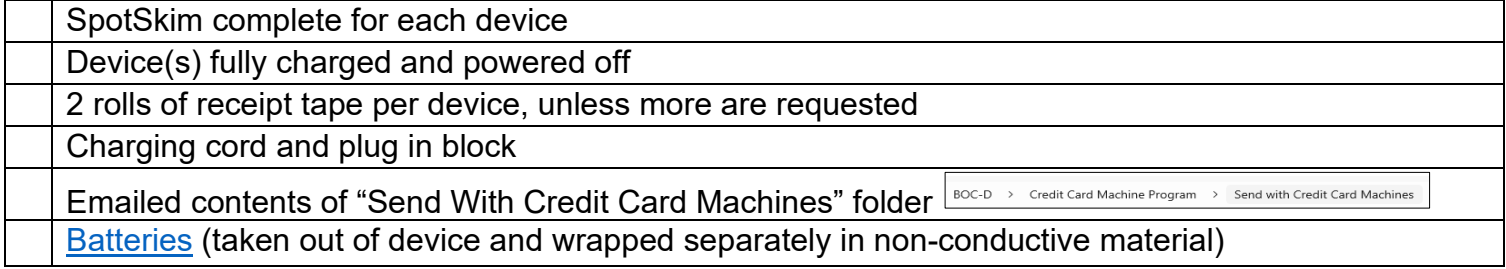

## **Steps for creating a shipping label in Aggieship:**

## **1. Log into my.ucdavis.edu, then AggieLogistics**

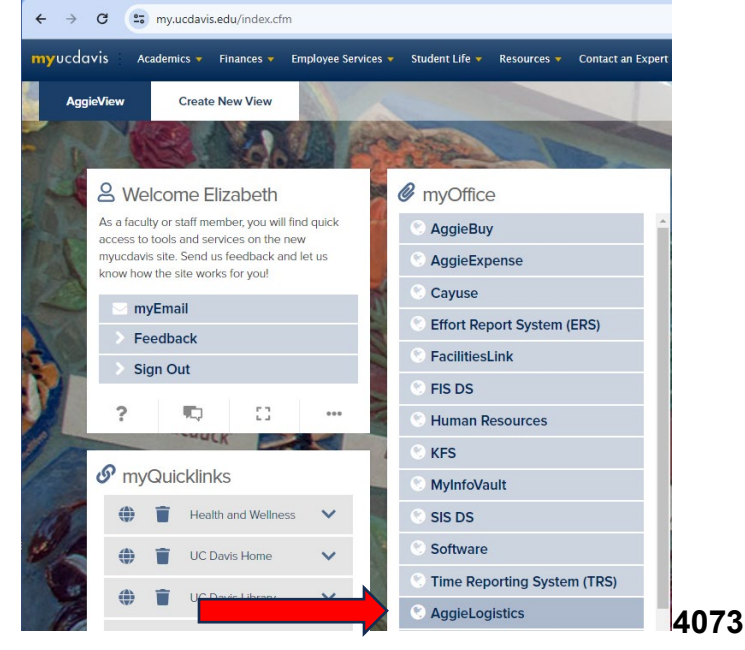

# **2. Go to AggieShip**

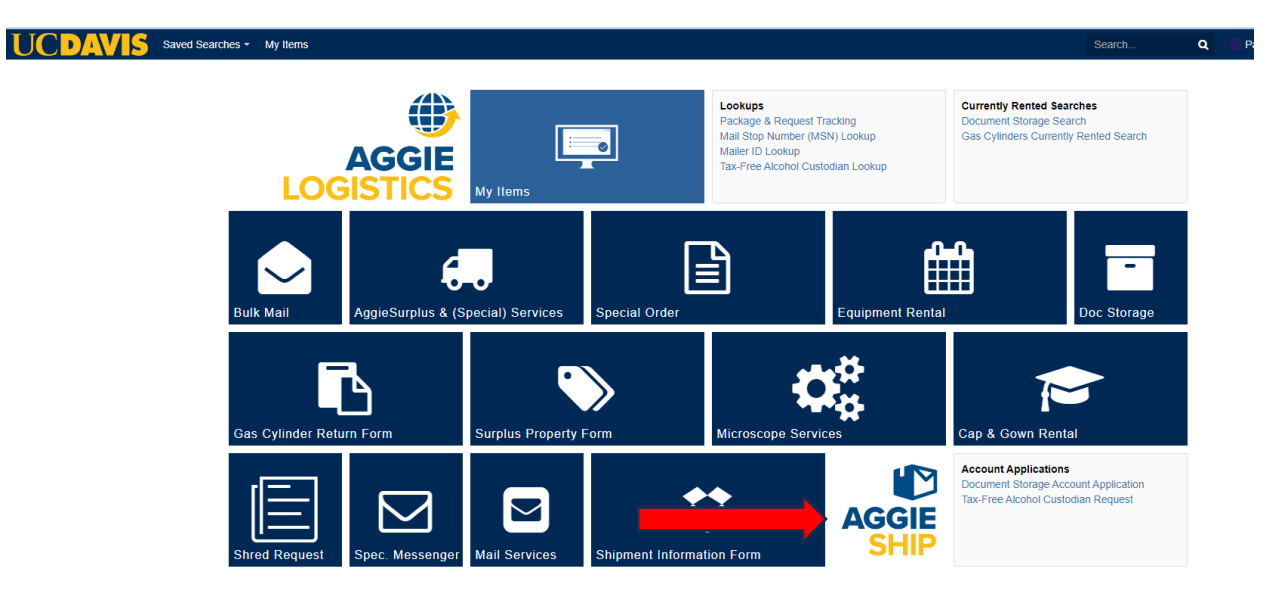

# **3. Input Account Information**

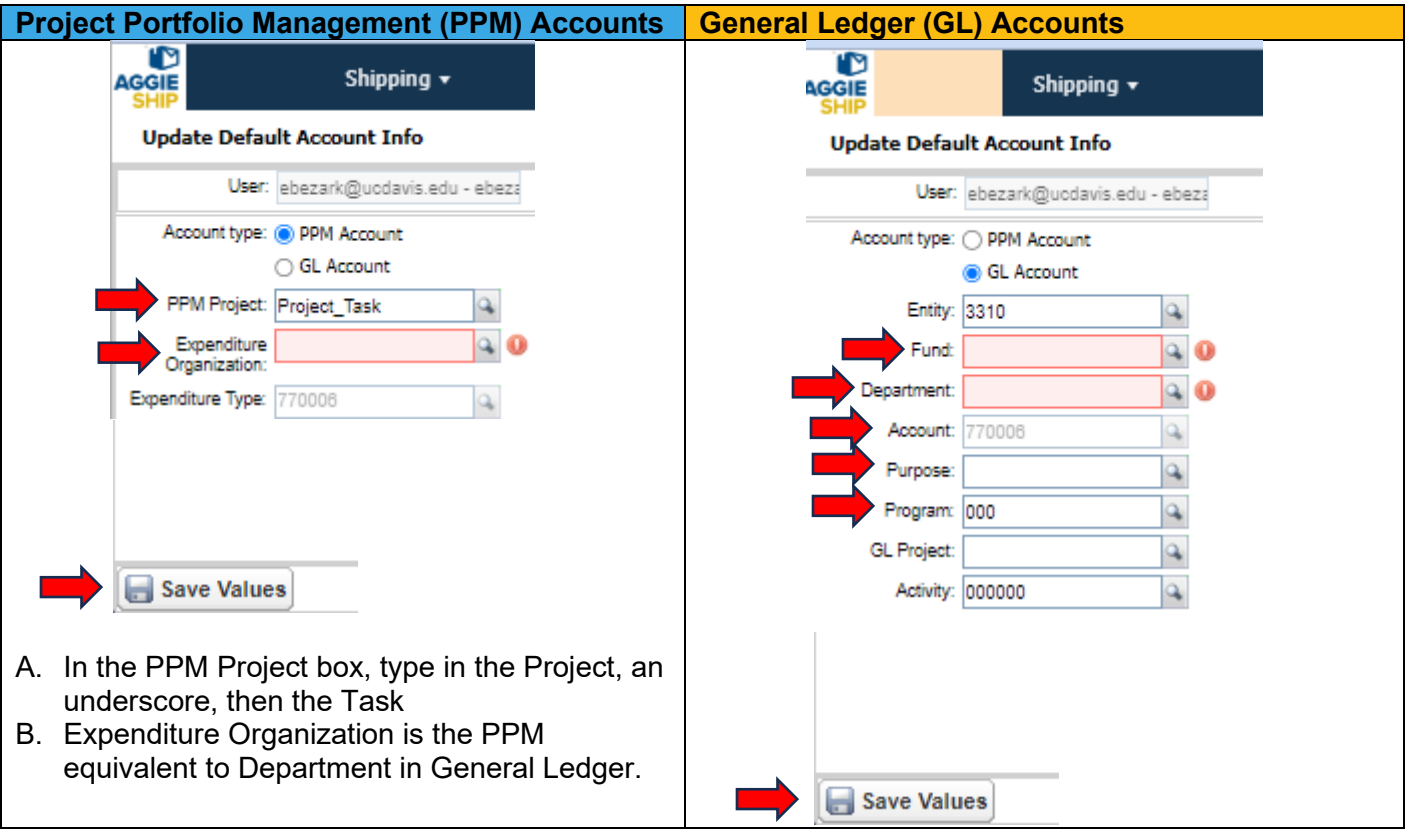

# **4. After clicking "Save Values," click the AggieShip icon**

The system will use the account information you just saved in the label you create.

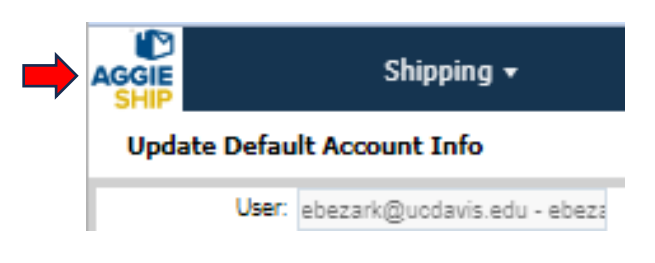

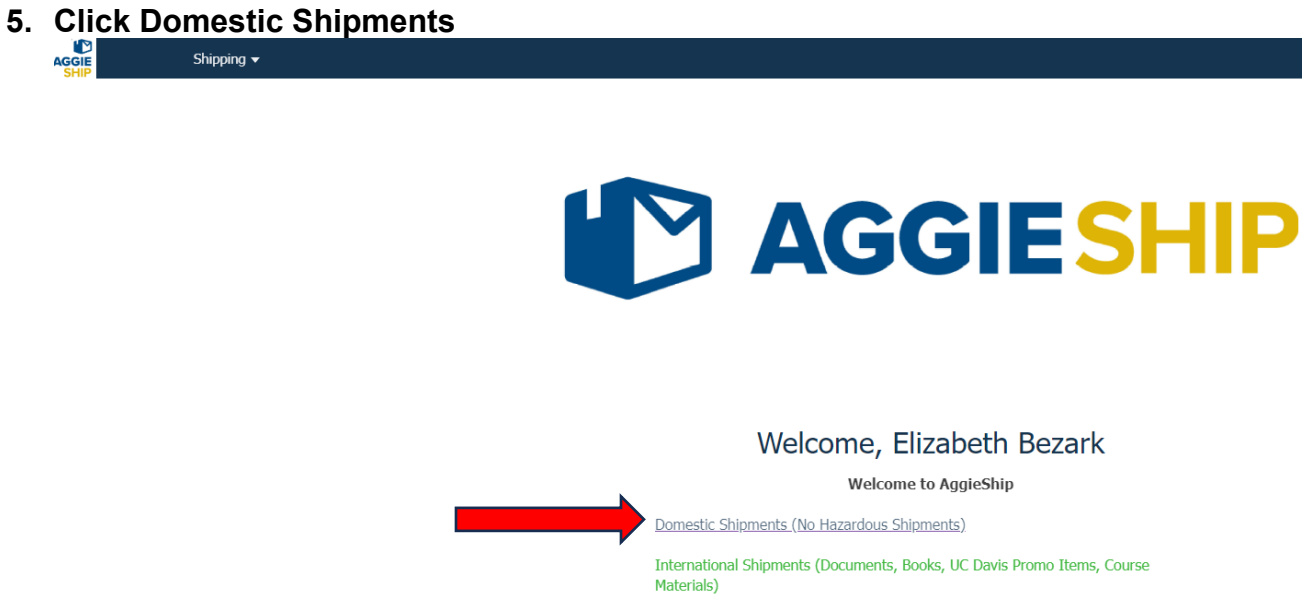

Domestic Hazardous Shipments (Dry Ice, Category B, Excepted Quantities) Contains the complete computation of the product of the state of the state All Other Shinments

## **UNIVERSITY OF CALIFORNIA** Agriculture and Natural Resources

## **BUSINESS OPERATIONS CENTER**

*6.* **Fill out package details.** Fill out dimensions like this if using the box that BOC sent them in. "Ship From" address in the screenshot below is an example. *Insurance should be retail value of the devices (each device is worth \$470).* 

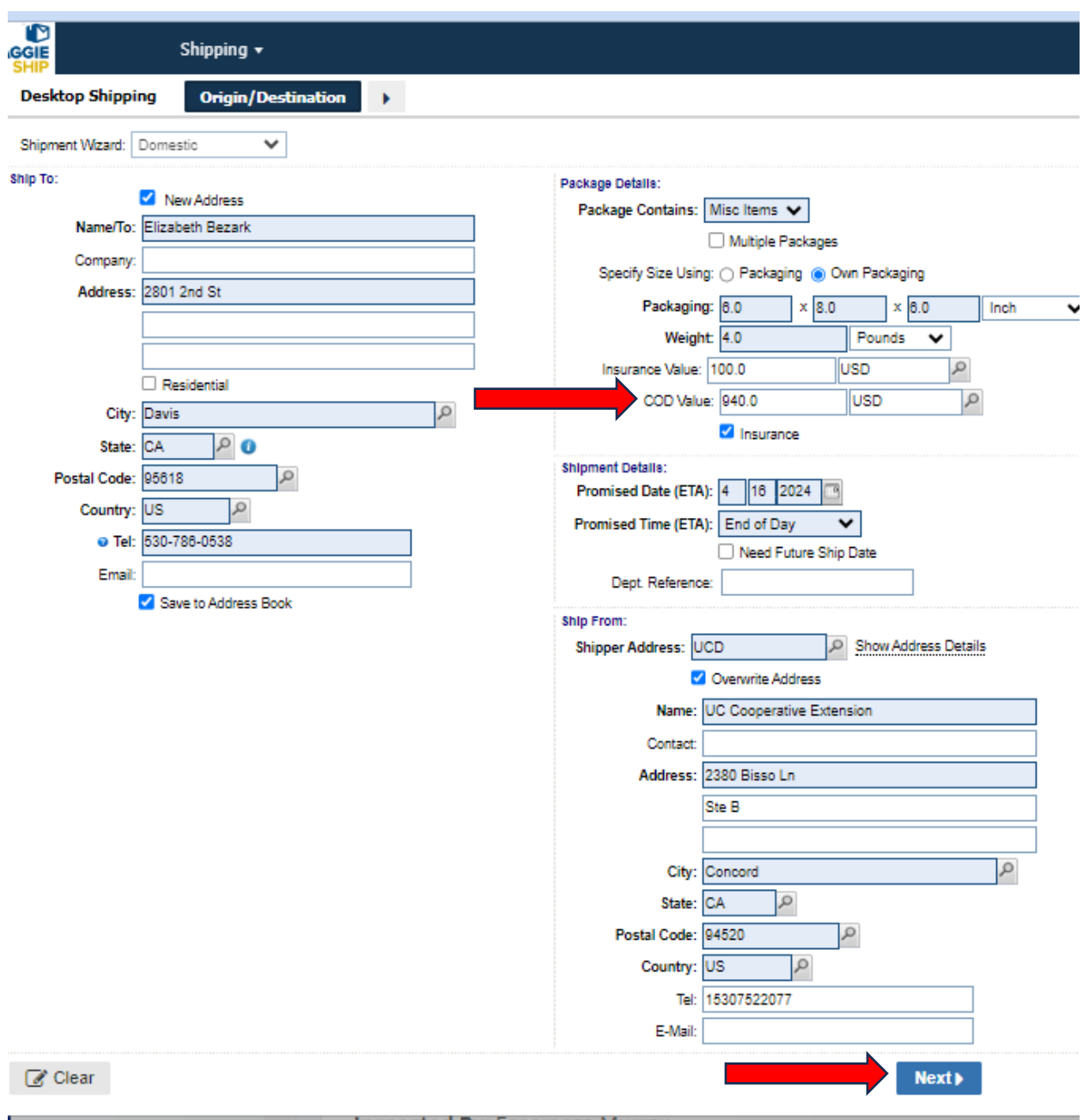

## **7. Select Priority Overnight**

**a.** For the "Warning" message, type in the following:

UC Davis Merchant Services requires credit card machines to be shipped Priority Overnight to comply with Payment Card Industry security standards.

## **8. Hit Next**

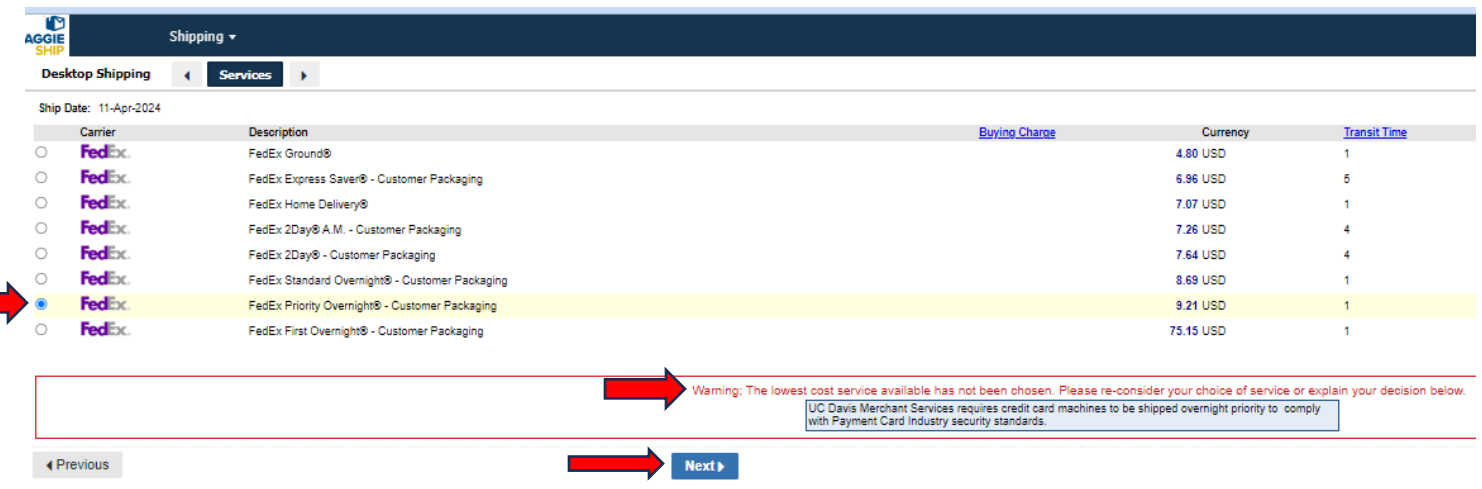

**9. Print out the PDF label, and affix it to the box, with tape covering all of the paper.** 

## **10.Call FedEx and schedule a pickup:**

1-800-463-3339